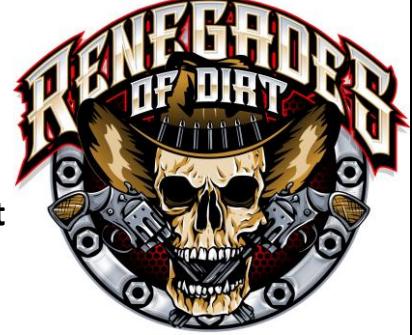

## **Guide on how to follow everything Renegades of Dirt**

1. At the bottom of the home page on renegadesofdirt.com there are icons to link you directly to our Facebook, Twitter, and Instagram pages.

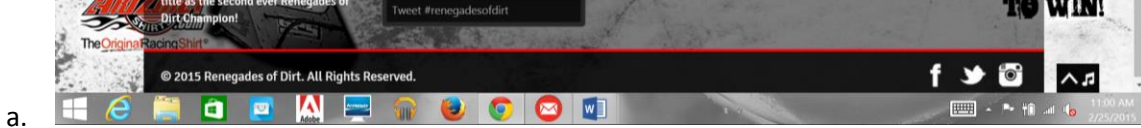

2. Here is a guide on how to sign up and follow if you do not already have an account with either social media page.

**Facebook** (if you already have an account skip to step **D**)

a. Type [www.facebook.com](http://www.facebook.com/) into the web address bar at the top of your internet browser screen. Then type in your First name, last name, and either an email or phone number, create a password, enter your birthdate and select the gender. Then just click Sign up!

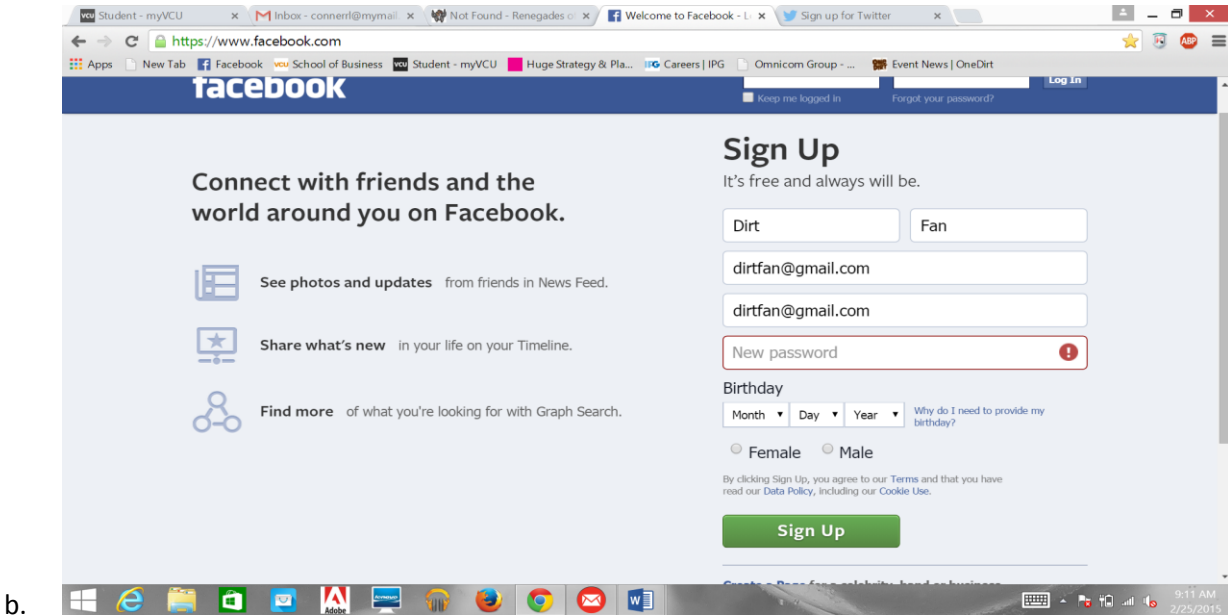

- c. After Signing Up for your account you can choose to add friends you know or add a profile picture, if not you can skip both steps.
- d. Once you have created your profile and signed in, type in Renegades of Dirt into the Facebook search bar shown below.

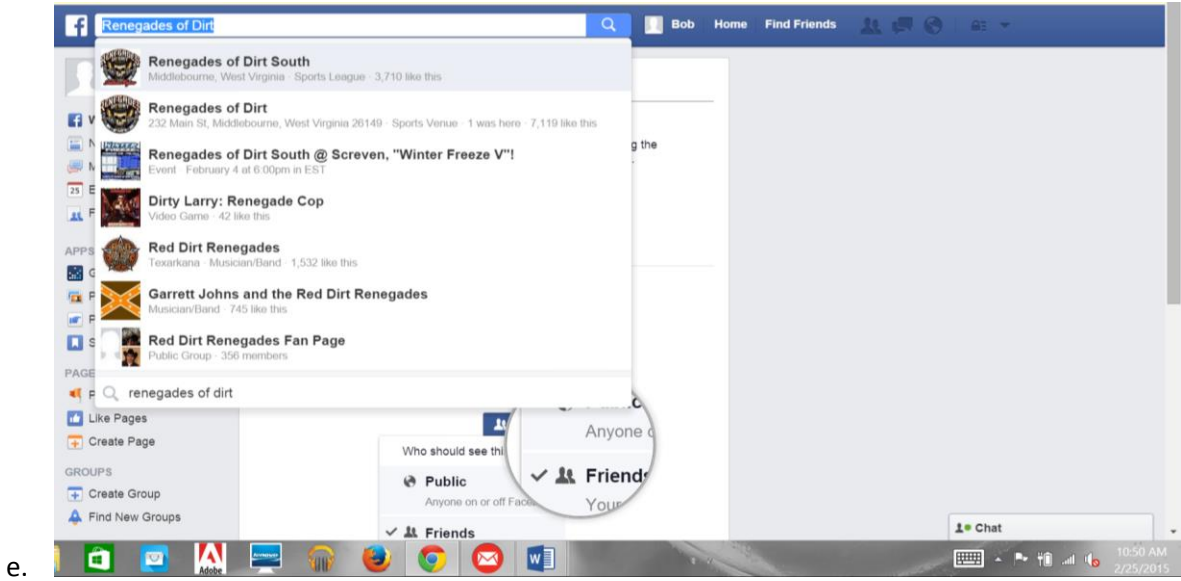

f. From there you can go to both the Renegades of Dirt Facebook page, and the Renegade South Facebook page. Once on the page, **click the like button** (shown below) and there you go! You can successfully see any Renegades of Dirt updates, pictures, race results, etc posted on either Facebook page.

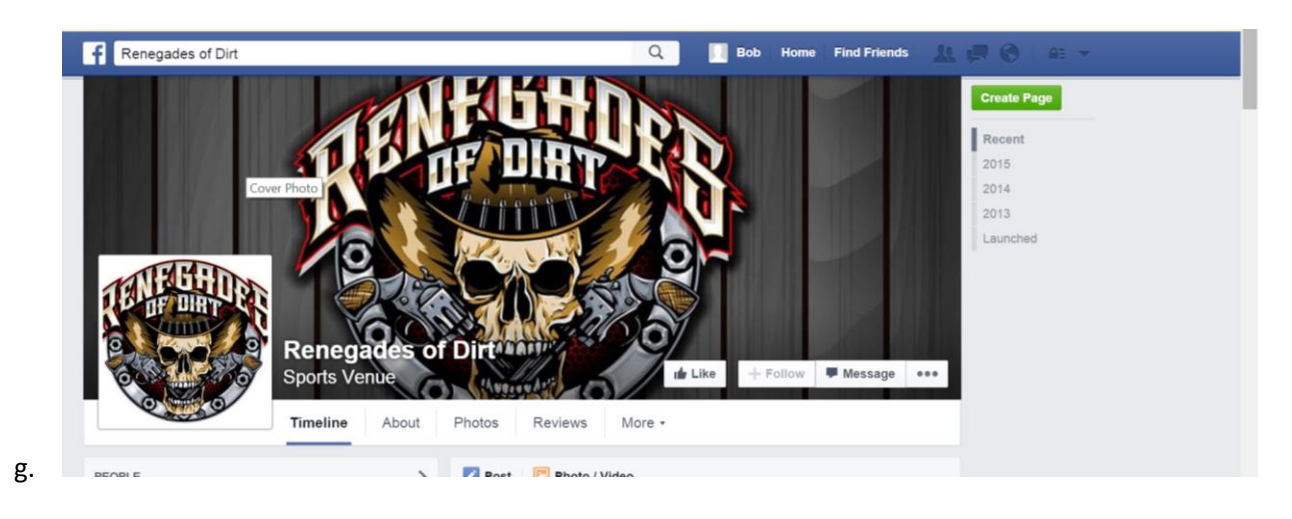

## **Twitter**

- 1. Type in twitter.com into your internet search browser (same as above).
- 2. If you do not already have an account click the sign up button, then type your information into the boxes shown below:

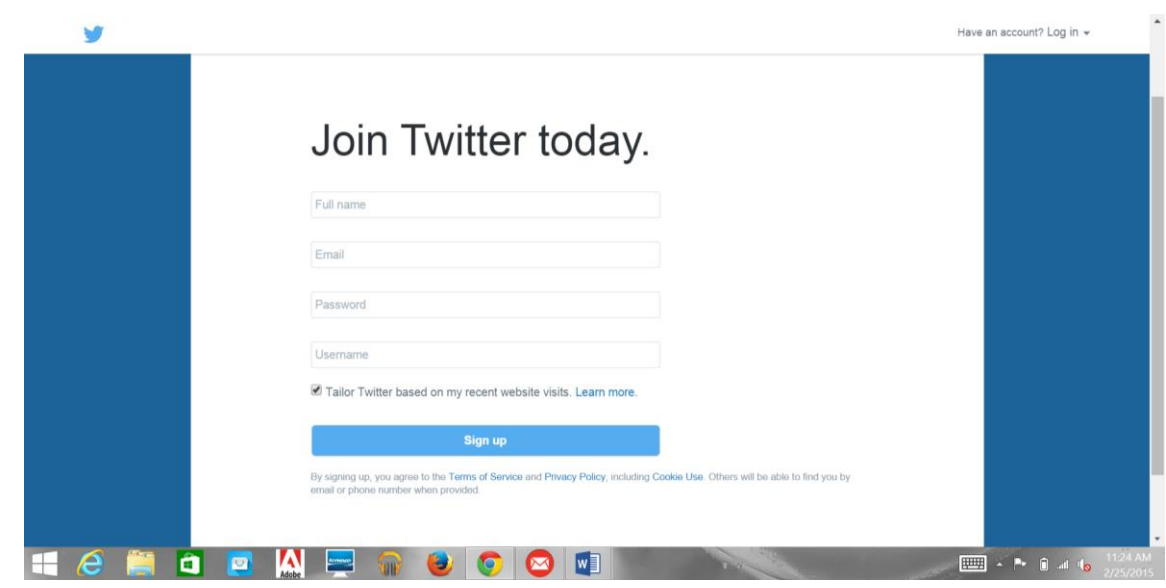

- 3. Once created you can choose to skip the creating your profile steps if you wish
- 4. In the top right hand corner, type in Renegades of Dirt into the search bar shown below:
	- Home Notifications Messages #Discover Renegades of Dirt  $\mathsf{Q}$ **O** *M* Tweet a.
- 5. Next on the left hand side, select people (shown below)

a.

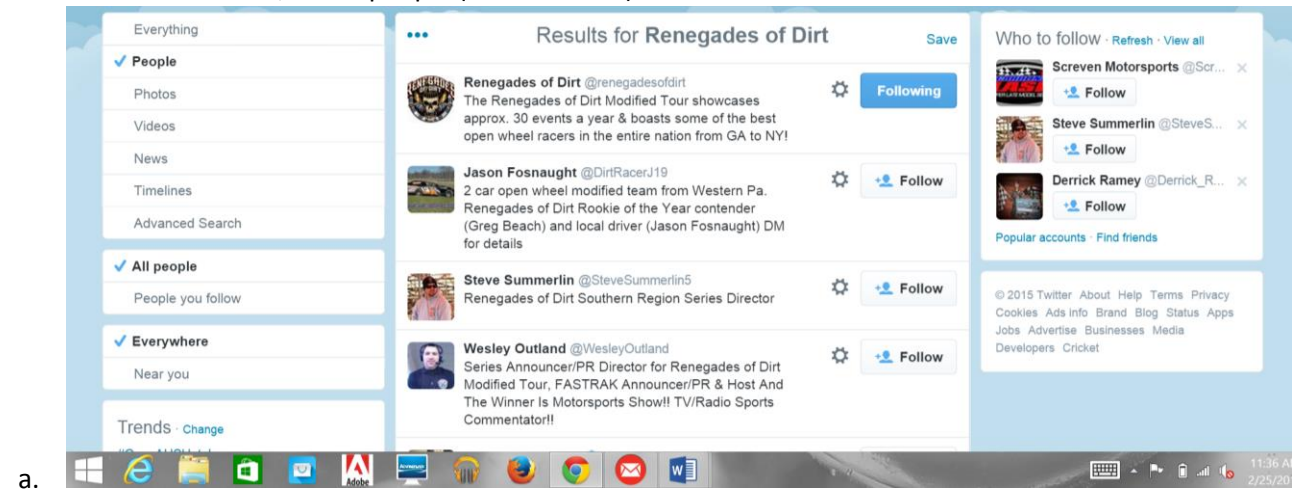

6. Lastly click the follow button beside the Renegades of Dirt page, and there you go! From this same search shown above you can choose to follow anyone else involved in the renegades of dirt from our drivers, to the tour directors, to even announcers and racetracks. Have fun!

## **Instagram:**

To start using Instagram:

1.

- 1. Download the Instagram app for iOS from the [App Store,](https://www.facebook.com/l.php?u=https%3A%2F%2Fitunes.apple.com%2Fus%2Fapp%2Finstagram%2Fid389801252%3Fmt%3D8&h=8AQFPGd4a&s=1) Android from [Google Play Store](http://l.facebook.com/l.php?u=http%3A%2F%2Fbit.ly%2FHbEuQH&h=HAQFoltNO&s=1) or Windows Phone from the [Windows Phone Store.](http://l.facebook.com/l.php?u=http%3A%2F%2Fwww.windowsphone.com%2Fen-us%2Fstore%2Fapp%2Finstagram-beta%2F3222a126-7f20-4273-ab4a-161120b21aea&h=RAQGc7GfS&s=1)
- 2. Once the app is installed, tap  $\bullet$  to open it.
- 3. Enter your email address and tap **Next** or tap **Log In with Facebook** to sign up with your Facebook account.
- 4. If you register with email, create a username and password, fill out your profile info and then tap **Done**. If you register with Facebook, you'll be prompted to log into your Facebook account if you're currently logged out
- 5. Once you are successfully logged in on your phone, select the search icon at the bottom of your app screen and type renegadesofdirt into the search bar: **Shown Below**

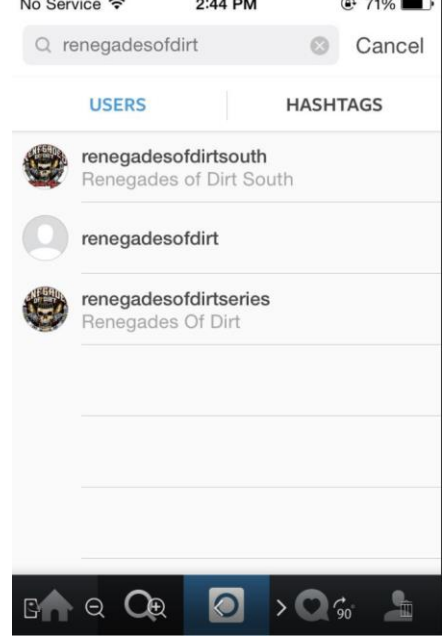

6. After selecting either the RoD south or the regular RoD all you have to do is click Follow, and there you go!